### Version 10

# Titan to Cornerstone Migration

Instructions for updating and migrating from a Titan FTP Server to a Cornerstone MFT Server.

## *QuickStart Guide*

© 2014 South River Technologies, Inc. All Rights Reserved April, 2014

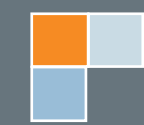

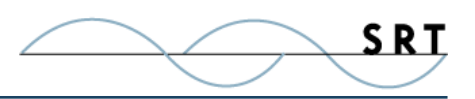

## Titan to Cornerstone Migration

Titan FTP Server and Cornerstone MFT Server share several common components, which makes migration from a Titan platform to the enhanced Cornerstone platform easy and straightforward. Prior to performing the upgrade, it is highly recommended that the System Administrator schedule downtime for the server to reduce inconvenience to users.

One of the primary differences between the Titan and Cornerstone platforms is that the Titan platform stores configuration information in the System Registry, while the Cornerstone platform leverages the scalability and performance of MS SQLServer to store configuration information. However, Cornerstone maintains compatibility with Titan because of its ability to access Titan servers previously configured using registry-based storage.

Since Cornerstone can access historic Titan base configurations, this guide will walk through this two step process for upgrading from Titan to Cornerstone:

- **◊ Phase 1** The first phase of upgrading from Titan to Cornerstone will guide you through the process of installing Cornerstone on the Titan system. Installing Cornerstone over an existing Titan platform will seamlessly preserve the entire Titan configuration. All information will be retained, and once Cornerstone is installed, you will be able to access all Titan based server configurations as well as the new Cornerstone functionality options.
- **◊ Phase 2** Once Cornerstone has been installed and the servers are up and running, it is recommended that configuration information be migrated from Titan's registry based storage to Cornerstone's SQLServer based storage. Migrating from registry to SQLServer will allow Cornerstone to scale much better and will provide an additional set of features which are only available in Cornerstone if it is using SQLServer as the back-end (such as integration with DMZedge Server).

During the installation of Cornerstone MFT Server, the installation program will check to see if MS SQL-Server Express is installed on the local computer. If you plan to have your SQLServer database on the same computer as your Cornerstone MFT Server, it is recommended to install MS SQLServer Express during the upgrade to Cornerstone MFT Server.

### **Upgrading your Titan Server to Cornerstone MFT Server**

**NOTE:** This process requires a restart. Do not begin this process unless you are able to restart your computer.

### **Backup Titan Configuration Data**

It is highly recommended that you back up the existing Titan configuration information stored in the system registry. Use the following process to back up Titan configuration data:

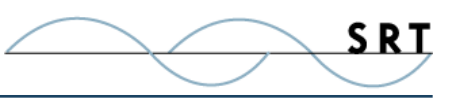

- 1. Open Regedit via Start > Run > Regedit.exe.
- 2. In the left-hand tree view, expand HKEY Local Machine > Software > South River Technologies.
- 3. From the main menu, select File > Export.
- 4. Save the file in "Win 9x/NT" format.

#### **Install Cornerstone MFT Server**

Make sure you are updating to the most recent version of Cornerstone MFT. You can download the most recent version from the SRT website at:

**• http://webdrive.com/products/cornerstone-mft/cornerstone-mftdownload/**

Click either the 32 or 64-bit download option appropriate to your operating system to start the installation process. The installer will give you the option to install SQL Server Express 2005 during the Cornerstone MFT install process, or you can choose an existing SQL database or install SQL later. If you select Install SQL Server Express 2005 now, the installation wizard will guide you through the process. If you are installing SQL Server Express, you must also install Microsoft SQL Server Management Studio Express. For more information, see **http://www.microsoft.com/downloads/details.aspx?FamilyId=- C243A5AE-4BD1-4E3D-94B8-5A0F62BF7796&displaylang=en**.

When the installation is complete, you may or may not be prompted to restart your computer. If you are not instructed to restart your computer, we recommend you do so as a precaution. Otherwise, Cornerstone components may fail to install.

#### **Activate Your Cornerstone MFT Server License**

**NOTE:** You must have administrator rights to install. The Cornerstone MFT Server installation program will automatically grant itself Administrator status. Please do not run the installer under a different administrator account; certain Cornerstone components might not register properly and could cause Cornerstone to malfunction.

Once you have installed Cornerstone MFT Server and restarted your computer, launch the Cornerstone Administrator and deactivate your old Titan registration code.

**•** Click License Details > Deactivate.

Reactivate your licence with your new Cornerstone registration code by clicking Reactivate License. When the License Activation Wizard appears, copy and paste your new Cornerstone MFT registration codes into the Registration Code field(s). When you are finished, click Activate.

Restart the Cornerstone MFT Service using the Services Control Panel.

Once Cornerstone has been upgraded, you can use servers perviously created using Titan, or you can configure new servers.

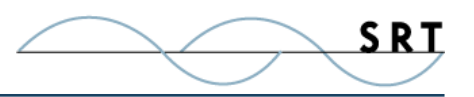

### **System Requirements**

### **Supported Operating Systems**

- **•** Windows Server 2012, all editions, 32-bit and 64-bit
- **•** Windows Server 2008-R2, all editions, 32-bit and 64-bit
- **•** Windows Server 2008, all editions, 32-bit and 64-bit
- **•** Windows Server 2003, all editions, 32-bit and 64-bit

#### **Minimum Hardware Requirements**

- **•** 2 GHz Pentium® class processor
- **•** 4GB of RAM is required; 8GB of RAM is recommended
- **•** Minimum 100MB of free disk space for the application
- **•** Minimum SVGA (800x600) resolution display is required to run the Administration console program.

#### **Minimum Software Requirements**

- **•** Microsoft .NET Framework v2.0 is required
- **•** Microsoft SQL Server 2005 or later is required
- **•** Microsoft SQL Server Management Studio Express is recommended

### **Limitations**

**•** Cornerstone MFT, DMZedge, and Titan FTP Server are all multi-threaded, dynamic server solutions for the Microsoft Windows operating system. While designed to handle an unlimited number of user connections and servers, like all software, they are limited by the resources of the computer; most notably, those limitations imposed by the Windows Sockets (WIN-SOCK) Library.

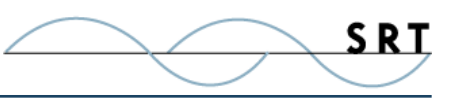

### **About South River Technologies**

South River Technologies is an innovator in secure file management software. The Company's software allows users to access, manage, and share files over the Internet in order to automate and streamline business processes and enhance productivity. SRT's products enhance customers' existing applications by instantly enabling secure access and Internet file sharing within those applications. More than 80,000 customers in 125 countries use SRT's software to make remote file access and collaboration more efficient for their customers, partners, and distributed workforce. For more information, please visit www.southrivertech.com.

South River Technologies, Cornerstone MFT, Titan FTP Server, WebDrive, and DMZedge Server are registered trademarks of South River Technologies, Inc. in the U.S. and other countries. Any information in this document about compatible products or services should not be construed in any way to suggest SRT endorsement of that product or service.

### **Contact Information**

South River Technologies, Inc. 127 Lubrano Drive Suite 202 Annapolis, Maryland 21401 USA

Telephone: 410-266-0667 Fax: 410-266-1191 Corporate Web site: www.southrivertech.com Online Support: www.srthelpdesk.com